## 万方数据操作指南

1、使用非校园 IP 地址 打开浏览器, 输入 <https://fsso.wanfangdata.com.cn/>

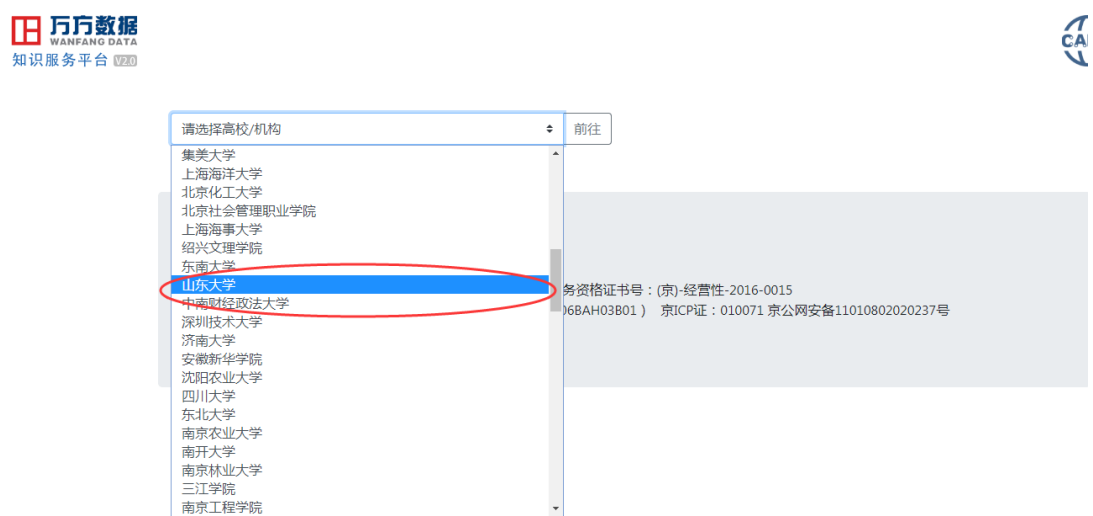

2、选择所在学校,如"山东大学",进入山东大学登陆页面,输入用户名、口令

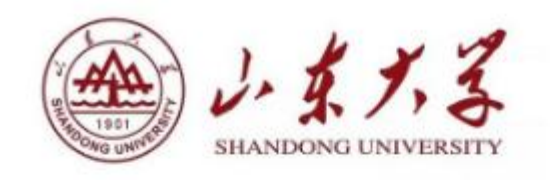

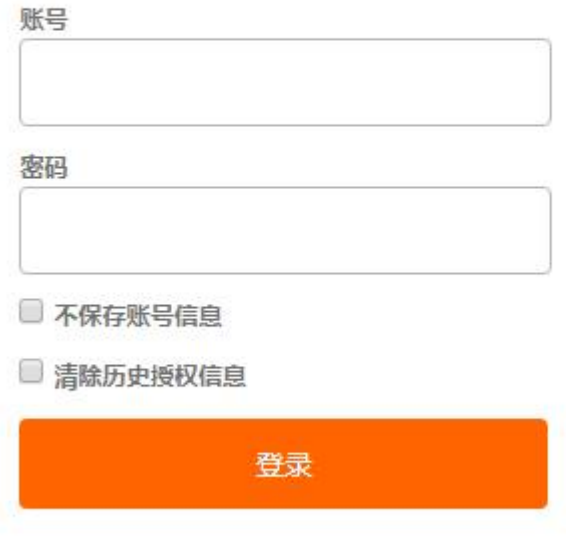

3、登陆成功后,显示可以访问的资源

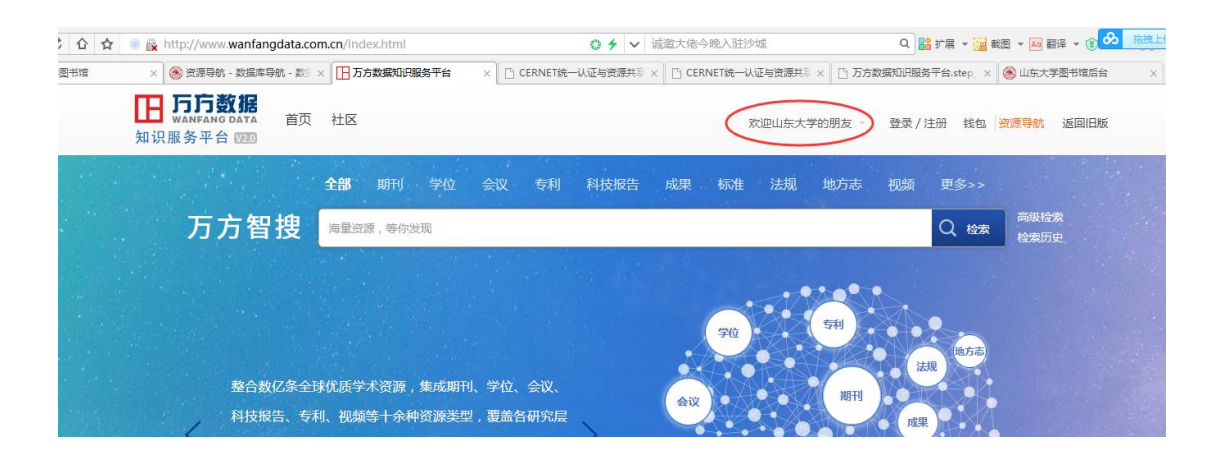